دریافت بارکد پستی گذرنامه + بازیابی و استعلام اینترنتی | mashwerat

پاسپورت مهم ترین مدرک شناسایی و هویتی بین المللی است و تمام افرادی که قصد خروج از کشور را دارند باید با مراجعه به دفاتر پلیس 10+ درخواست صدور گذرنامه دهند. در حالت عادی صدور پاسپورت 14 الی 20 روز کاری طول می کشد اما ممکن است در برخی از فصول به دلیل افزایش تعداد درخواست ها، صدور گذرنامه با تاخیر مواجه شود. در چنین شرایطی متقاضیان باید ابتدا برای مشاهده و **[دریافت بارکد پستی گذرنامه](https://mashwerat.com/?p=10046&preview=true)** اقدام کرده و سپس مراحل استعالم بارکد پستی گذرنامه را برای پیگیری وضعیت آن طی کنند. در این مقاله عالوه بر نحوه دریافت، روش بازیابی بارکد پستی پاسپورت را نیز شرح خواهیم داد .

متقاضیان گرامی توجه داشته باشید که از میان تمامی روش هایی که برای مشاهده و استعالم بارکد پستی گذرنامه وجود دارند، برخی منسوخ شده اند و دیگر نتیجه ای درست را به شما نشان نخواهند داد؛ از این رو با مشاهده کارآمدترین روش های پیگیری مطرح شده در این مقاله، می توانید در کمترین به نتیجه مورد نیاز خود برسید. در صورت داشتن سوال نیز می توانید با کارشناسان مرکز مشورت به شماره 9099075307(تنها از طریق تلفن ثابت و بدون گرفتن کد) تماس بگیرید.

## **نحوه دریافت و بازیابی بارکد پستی گذرنامه**

در گذشته روش پیگیری صدور گذرنامه تنها از طریق حضوری و مراجعه به دفاتر پلیس 10+ ممکن بود که این روش به علت شلوغی بیش از حد این دفاتر، اتالف وقت زیاد و صف های طوالنی انتظار سبب مشکل و نارضایتی برای هر دو طرف )مراجعه کننده و کارمندان اداره( می شد؛ به همین دلیل تالش شد تا با ایجاد بستر های اینترنتی و آنالین از مراجعه بی رویه افراد به دفاتر پلیس 10+ جلوگیری کرده و سطح رضایت هر دو طرف را افزایش داد .

برای پیگیری وضعیت درخواست صدور پاسپورت در ابتدا باید برای دریافت بارکد پستی گذرنامه خود اقدام کنید. در این راستا می توانید با شماره 193 شرکت ملی پست تماس بگیرید و سپس با وارد کردن شماره 2 و بعد کد ملی خود، بارکد پستی گذرنامه تان را دریافت کنید .

**!!**نکته مهم: توجه داشته باشید که دریافت بارکد پستی گذرنامه برای مرحله ای است که پاسپورت شما صادر شده و تحویل اداره پست داده شده است .

روش دیگر دریافت بارکد پستی گذرنامه، نصب نرم افزار پلیس من است. با نصب و ورود به نرم افزار پلیس من می توانید از طریق بخش «گذرنامه»، بارکد پستی گذرنامه یا همان کد ر هگیری پستی پاسپورت خود را دریافت کنید .

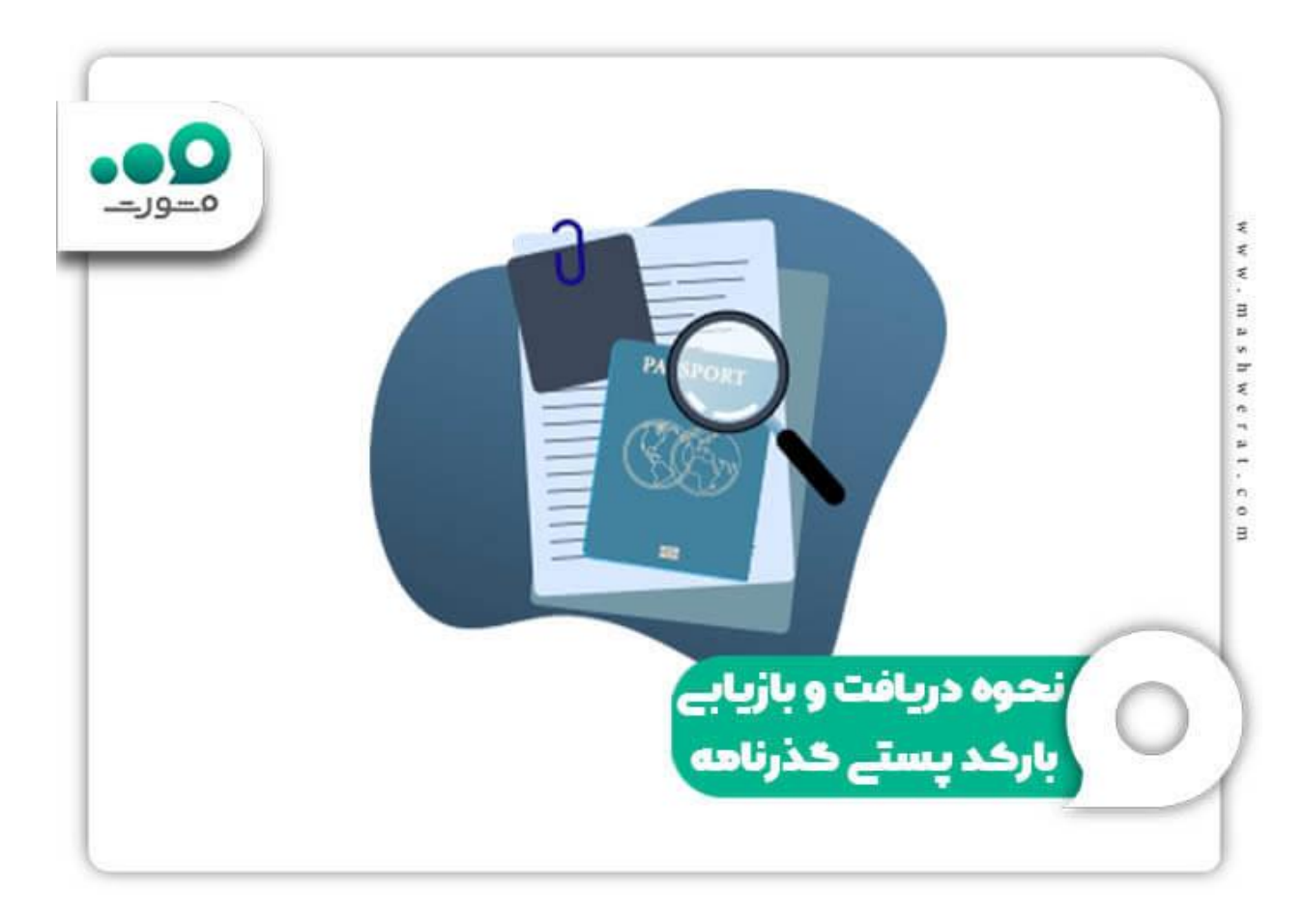

پس از مشاهده و دریافت بارکد پستی گذرنامه بهتر است آن را در محلی امن یادداشت کنید و تا زمان دریافت پاسپورت این کد پستی را محفوظ نگه دارید. اما اگر به هر دلیلی بارکد پستی پاسپورت خود را فراموش یا گم کردید، باید برای بازیابی بارکد پستی پاسپورت اقدام کنید.

روش بازیابی بارکد پستی پاسپورت نیز مشابه روش دریافت آن است. یعنی مجددا باید با شماره 193 شرکت ملی پست تماس بگیرید یا وارد نرم افزار پلیس من شده و از این طریق مراحل بازیابی بارکد پستی پاسپورت را طی کنید.

برای اطالع از [راهنما ثبت نام اینترنتی ارز مسافرتی بانک ملت](https://mashwerat.com/%d8%ab%d8%a8%d8%aa-%d9%86%d8%a7%d9%85-%d8%a7%db%8c%d9%86%d8%aa%d8%b1%d9%86%d8%aa%db%8c-%d8%a7%d8%b1%d8%b2-%d9%85%d8%b3%d8%a7%d9%81%d8%b1%d8%aa%db%8c-%d8%a8%d8%a7%d9%86%da%a9-%d9%85%d9%84%d8%aa/) بر روی لینک مربوطه کلیک کنید.

## **راه های استعالم بارکد پستی گذرنامه**

معموال پس از ارائه درخواست صدور پاسپورت 14 الی 20 روز طول می کشد تا پاسپورت تان صادر شده و به دست تان برسد. اما اگر پس از گذشت این مدت هنوز خبری از گذرنامه نبود، می توانید پس از مشاهده و دریافت بارکد پستی گذرنامه، نسبت به استعالم بارکد پستی گذرنامه اقدام کنید. برای پیگیری و استعالم بارکد پستی گذرنامه 4 روش کلی وجود دارد .

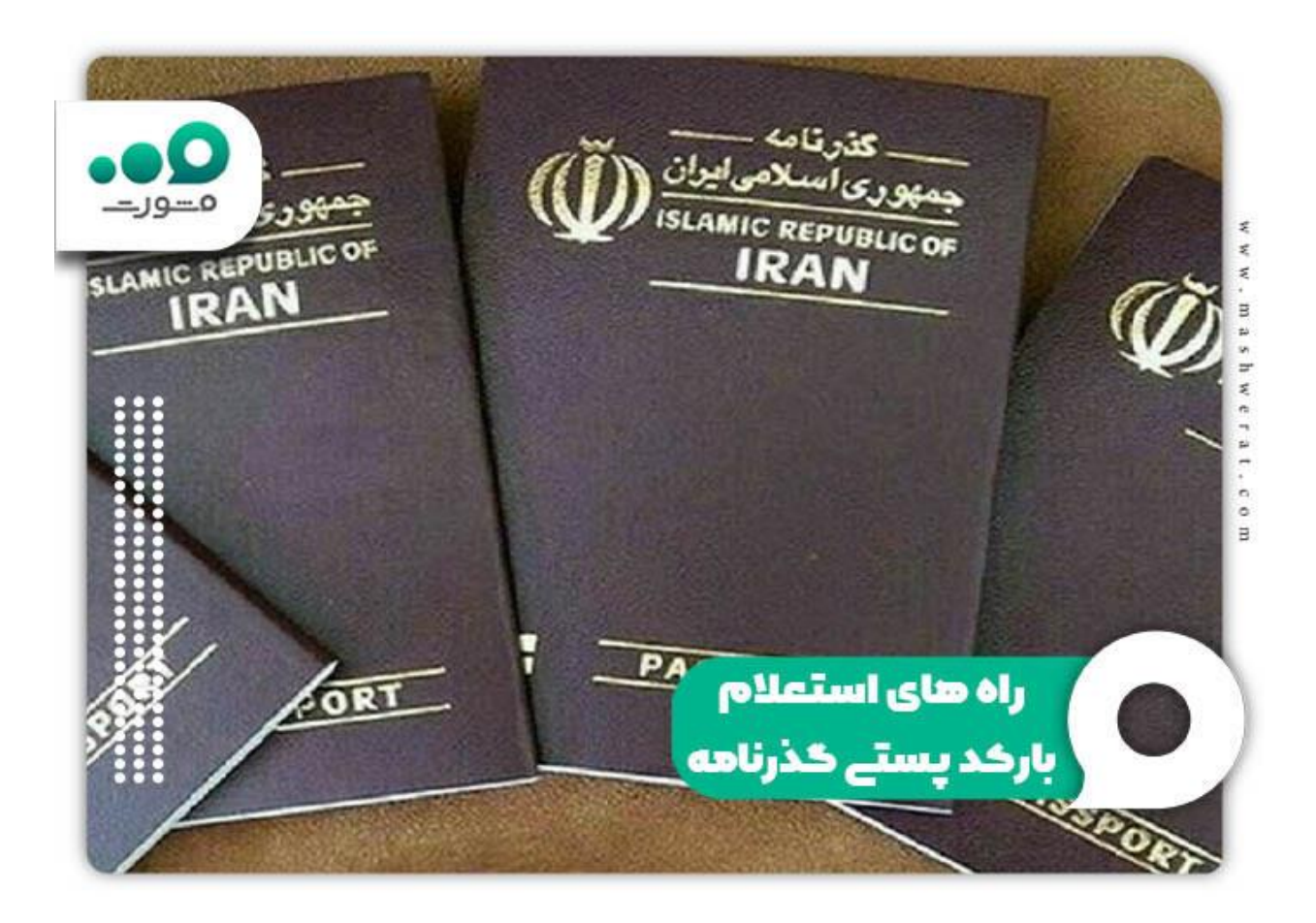

◀راه های پیگیری وضعیت صدور پاسپورت و استعالم بارکد پستی گذرنامه: ✔پیگیری و استعالم پاسپورت از طریق سامانه های اینترنتی ✔پیگیری و استعالم پاسپورت با کمک سامانه پیامکی 1100 ✔استعالم و استعالم پاسپورت از طریق نرم افزار پلیس من ✔پیگیری و استعالم بارکد پستی پاسپورت از سامانه مرسوالت پستی

✔تماس با شماره تلفن پیگیری پاسپورت

پیگیری و استعالم پاسپورت از طریق سامانه های اینترنتی:

یکی از بهترین سامانه های اینترنتی برای استعالم وضعیت گذرنامه، مراجعه به سامانه پیشخوان 24 به نشانی اینترنتی p<u>ishkhan24.com</u>است. پس از ورود به سایت پیشخوان 24 باید از قسمت سربرگ گزینه «دسته بندی سرویس ها» را انتخاب کرده و سپس از ستون خدمات پستی گزینه «پیگیری وضعیت گذرنامه»، را انتخاب کنید.

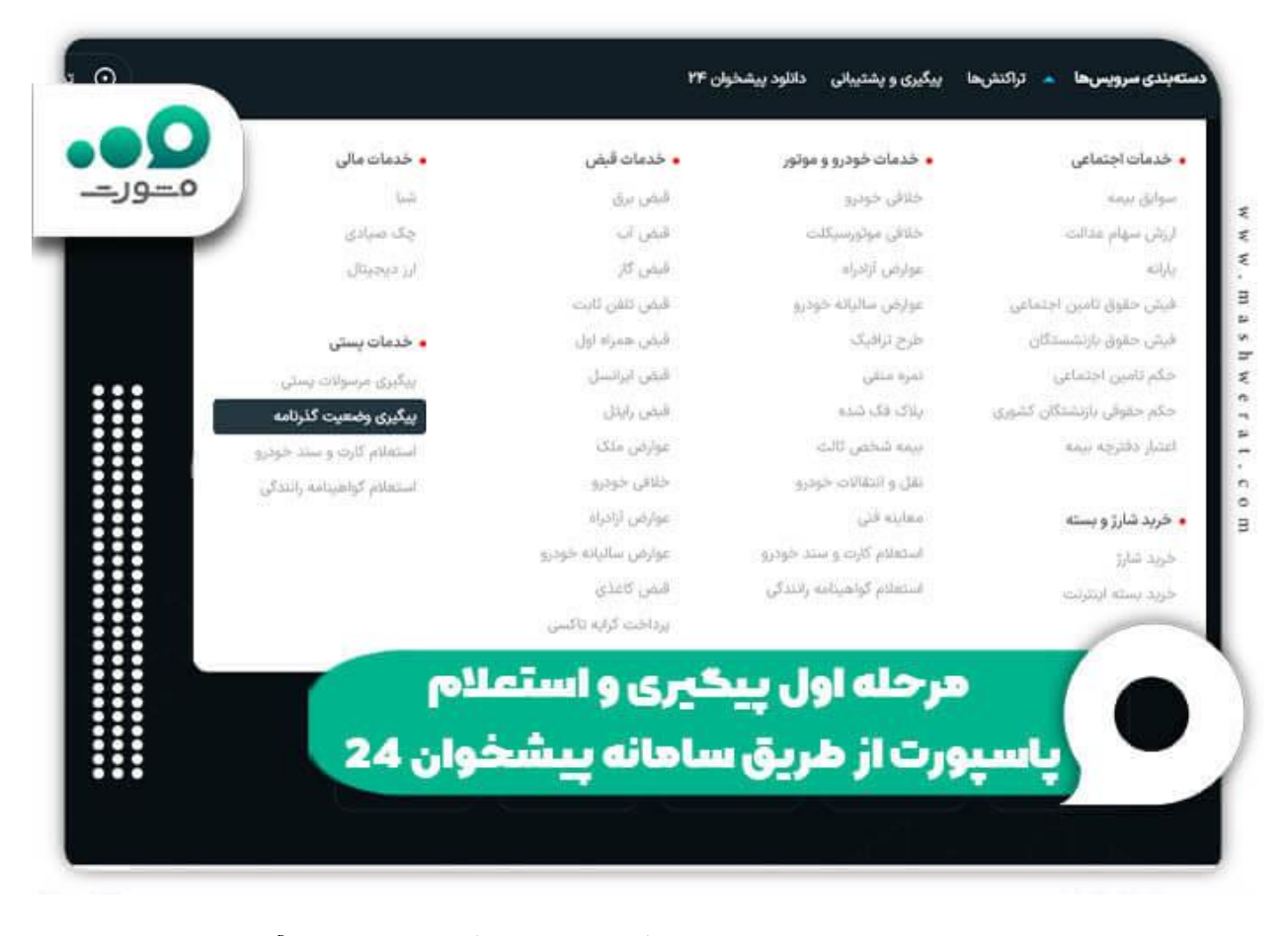

در صفحه جدیدی که برای شما باز می شود، تنها کافیست کد ملی و شماره موبایلتان را وارد کنید تا آخرین وضعیت پاسپورت خود را مشاهده کنید .

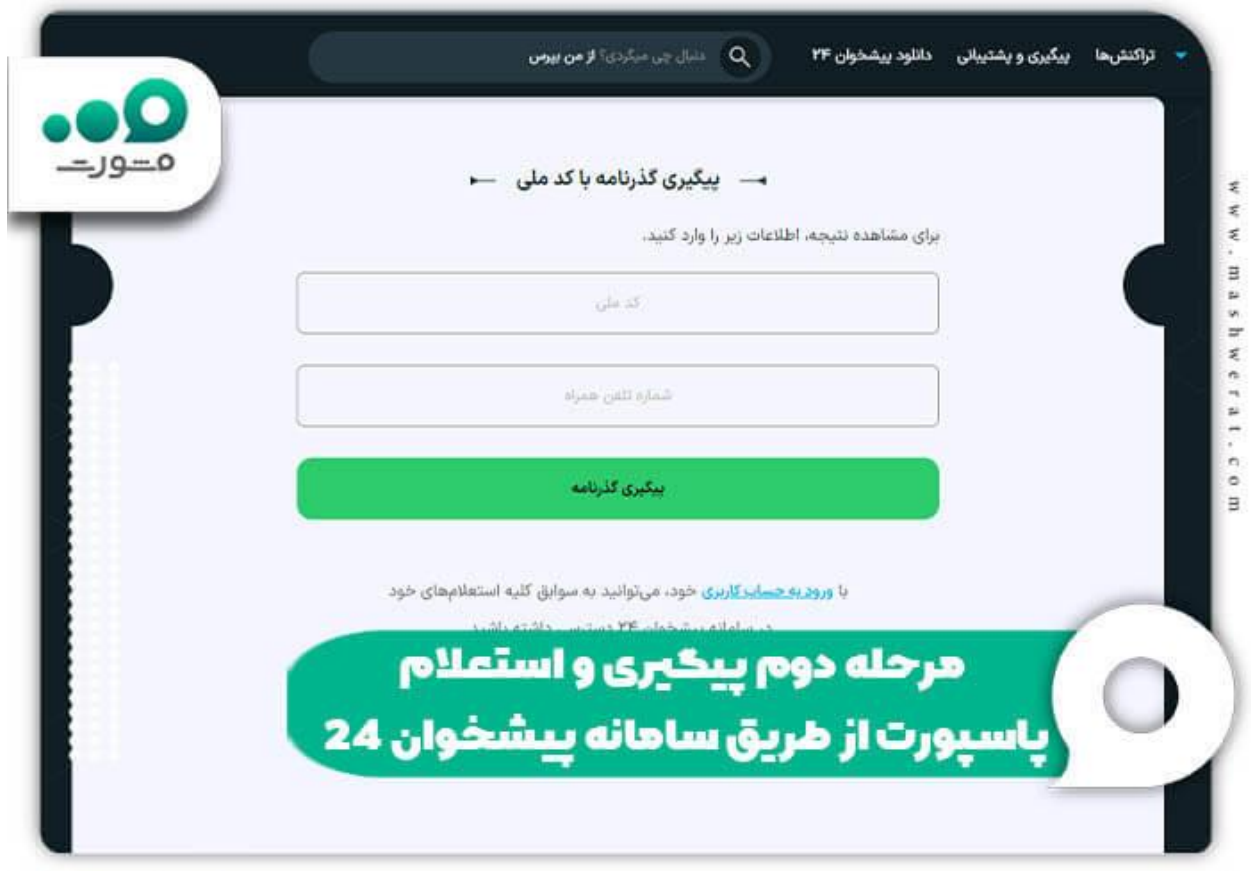

پیگیری و استعالم گذرنامه از طریق سامانه پیامکی :1100

یکی از ساده ترین روش های پیگیری وضعیت گذرنامه سامانه پیامکی 1100 بود که متقاضیان می توانستند با ارسال عدد 1 به این شماره، از وضعیت گذرنامه خود مطلع شوند. با ارسال هر پیامک مبلغ 150 تومان از حساب افراد کسر می شد و نتیجه استعالم به آن ها نشان داده می شد؛ اما این سامانه پیامکی مدتی است که پاسخگو نیست. به همین دلیل هم روشی مناسب برای استعالم گذرنامه نیست.

استعالم بارکد پستی گذرنامه از سامانه یا نرم افزار پلیس من:

عالوه بر اینکه امکان بازیابی و دریافت بارکد پستی گذرنامه و پاسپورت از نرم افزار پلیس من وجود دارد، کاربران گرامی می توانند با ورود به این نرم افزار به قسمت گذرنامه مراجعه کرده و جهت استعالم بارکد پستی گذرنامه یا آخرین وضعیت ارسال پاسپورت مطلع شوند. توجه داشته باشید که برای استعالم بارکد پستی گذرنامه در این نرم افزار از شما مبلغ 5200 تومان دریافت خواهد شد. ) در صورت عدم پرداخت نمی توانید استعالم گیری کنید و یا به بازیابی یا دریافت بارکد پستی پاسپورت خود اقدام کنید. (

**!!**نکته مهم: سامانه [ir.epolice.egozarه](http://egozar.epolice.ir/)مان سامانه پلیس من برای استعالم گذرنامه است.

پیگیری و استعالم بارکد پستی پاسپورت از سامانه مرسوالت پستی:

سامانه مرسوالت پستی اداره پست، مخصوص زمانی است که گذرنامه شما به اداره پست تحویل داده شده باشد و در مرحله ارسال قرار داشته باشد. اگر علت تاخیر در ارسال گذر نامه، بروز مشکل در اداره پست باشد، با پیگیری و استعالم بارکد پستی گذرنامه می توانید از محلی که در حال حاضر پاسپورت شما در آن قرار دارد مطلع شوید و بدانید که در چه زمانی، پاسپورت شما کجا بوده است .

برای این کار هم باید وارد سایت مرسوالت پستی به نشانی اینترنتی [ir.post.trackingش](http://tracking.post.ir/)وید. سپس در این مرحله از شما بارکد پستی گذرنامه خواسته می شود. با وارد کردن آن می توانید وضعیت پاسپورت خود را مشاهده کنید .

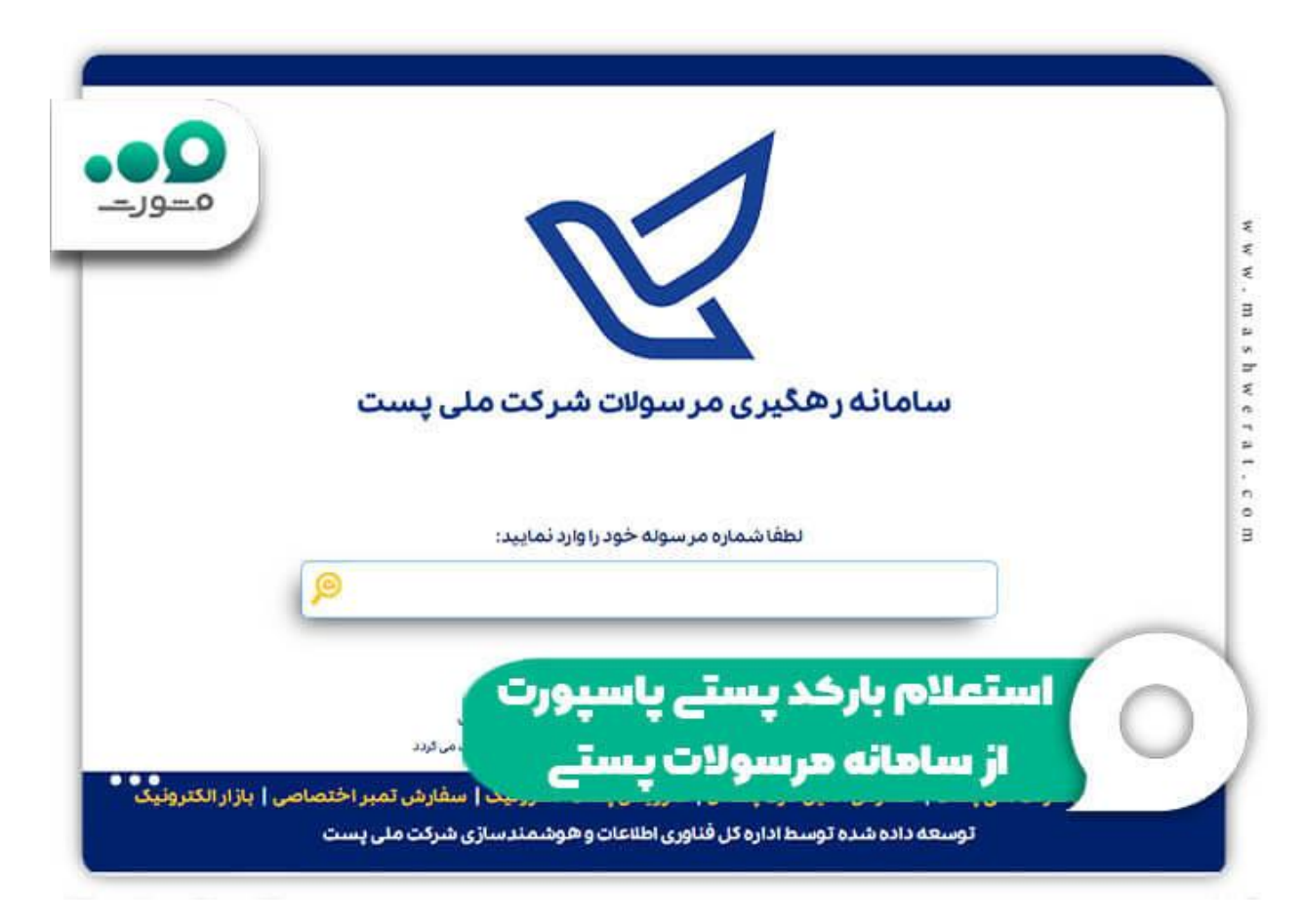

سامانه پیگیری مرسولات سازمانی اداره پست نیز دارای نشانی اینترنتی <u>najatracking.post.ir</u>ساست. با ورود به این سامانه و انتخاب گزینه گذرنامه در قسمت جستجو و وارد کردن کد ملی عبارت امنیتی نشان داده شده، می توانید وضعیت گذرنامه خود را مشاهده کنید .

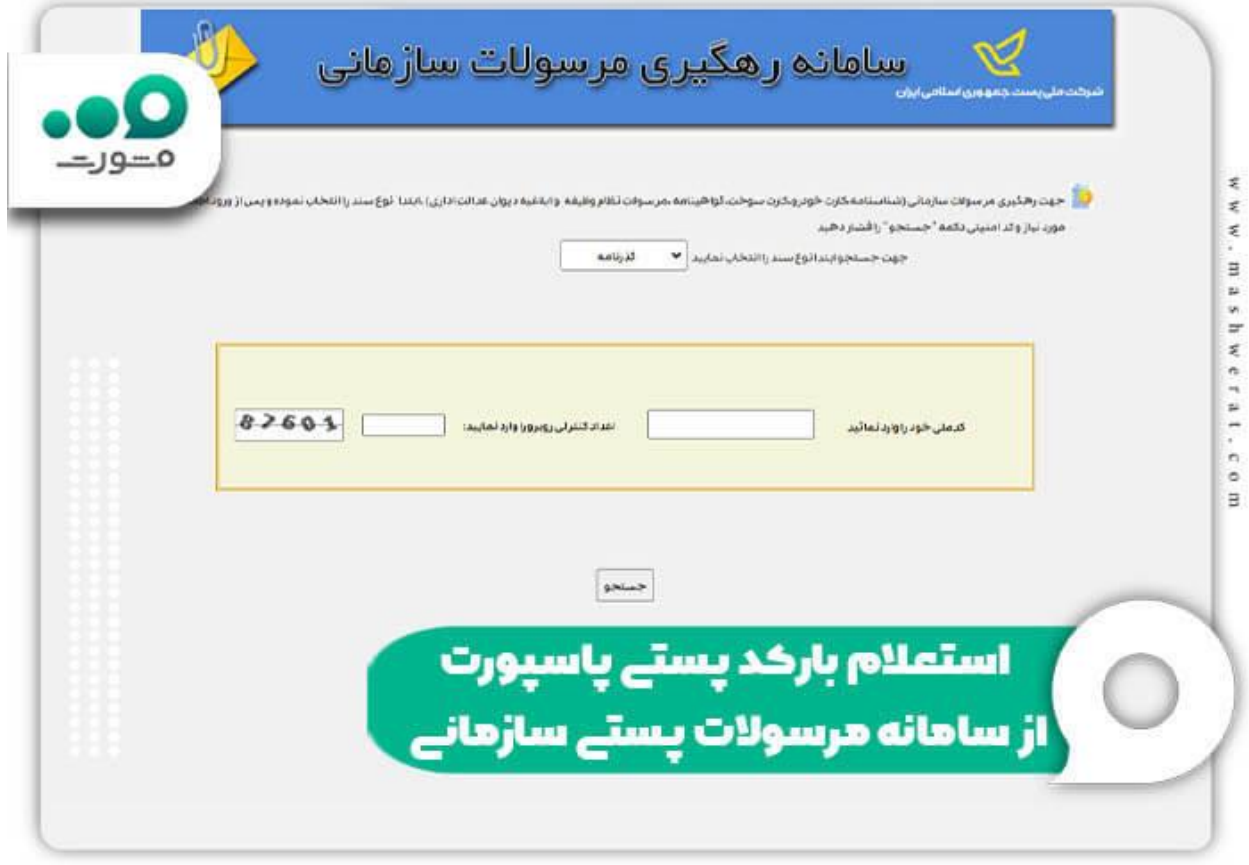

✅تماس با شماره تلفن پیگیری پاسپورت:

اگر با استفاده از روش های فوق نتیجه ای حاصل نشد، یعنی گذرنامه شما در مرحله ارسال قرار نداشت و از سوی مرکز صادر کننده پاسپورت به مشکل خورده بود و تاخیر داشت، می توانید با شماره های گفته شده در قسمت زیر تماس گرفته و از تلفن گویای مرکز پاسخگویی ناجا از وضعیت و مشکالت صدور گذرنامه خود مطلع شوید .

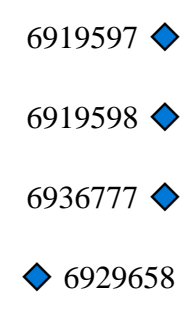

 نکات مهمی که باید در مورد روش های منسوخ شده مشاهده و استعالم بارکد پستی گذرنامه یا پاسپورت خود بدانید عبارتند از: خکته 1: کد دستوری #193# و یا سایت tiznet.irمدتی است که خدمات مشاهده و استعلام گیری را ارائه نمی کنند، به همین دلیل هم روشی مناسب برای استعالم گذرنامه نمی باشند .

◀نکته :2 یکی از روش های استعالم آخرین وضعیت ارسال و صدور گذرنامه، شماره گیری کد دستوری 110#\* بود، اما متاسفانه این کد دستوری نیز دیگر قابل استفاده نیست .

متقاضیان گرامی در صورت داشتن سوال و یا عدم موفقیت در مشاهده، بازیابی یا استعالم بارکد پستی گذرنامه یا پاسپورت خود، می توانید با شمار ه 9099075307 (تنها از طریق تلفن ثابت و بدون گرفتن کد) تماس بگیرید. کارشناسان مرکز مشورت همه روزه از ساعت 8 صبح الی 12 شب آماده پاسخگویی به سواالت شما و ارائه راهنمایی های الزم می باشند .

برای اطالع از [سامانه خرید دالر دولتی با کارت ملی](https://mashwerat.com/%d8%b3%d8%a7%d9%85%d8%a7%d9%86%d9%87-%d8%ae%d8%b1%db%8c%d8%af-%d8%af%d9%84%d8%a7%d8%b1-%d8%af%d9%88%d9%84%d8%aa%db%8c-%d8%a8%d8%a7-%da%a9%d8%a7%d8%b1%d8%aa-%d9%85%d9%84%db%8c/) و مشاهده راهنمای گام به گام بر روی لینک مربوطه کلیک کنید.

## **اخبار پیرامون استعالم صدور گذر نامه**

دریافت مستقیم گذرنامه از اداره پست امکان پذیر شد:

به منظور رفاه حال شهروندان و زائرین اداره کل پست استان تهران در مناطق پستی 6 گانه و دو ناحیه پستی در سطح شهر تهران مراکز توزیع شبانه گذرنامه راه اندازی کرده است .اداره کل پست استان تهران اعالم کرد: شهروندانی که برای گرفتن گذرنامه خود عجله دارند می توانند همه روزه از ساعت 20 لغایت 22 به نواحی توزیع ذیل مراجعه کنند :

- ◀منطقه پستی شمال جنب پل صدر
- ◀منطقه پستی شمال غرب شهرک غرب جنب وزارت بهداشت و درمان
	- ◀منطقه پستی شمال شرق میدان رسالت
	- ◀منطقه پستی جنوب شهر ری میدان معلم خیابان 24 متری
		- ◀منطقه پستی جنوب غرب خیابان کارگر چهار راه لشگر
	- ◀منطقه پستی جنوب شرق خیابان نبرد روبه روی بازار گل
		- ◀ناحیه پستی شوش میدان شوش
		- ◀ناحیه پستی مفتح خیابان مفتح شمالی

الزم به ذکر است همه گذرنامه های دریافتی به آدرس تهران طی 24 ساعت پس از دریافت از فراجا توسط موزعین به آدرس افراد توزیع می شود .شهروندان در سایر استان های کشور هم می توانند با مراجعه به مرکز اصلی پست شهرستان، گذرنامه خود را دریافت کنند.

خالصه مطلب

گاه عالرغم گذشت بیش از 20 روز از زمان درخواست صدور پاسپورت، متقاضیان موفق به دریافت گذرنامه خود نمی شوند و به همین دلیل هم به دنبال راه های مشاهده و استعالم بارکد پستی گذرنامه خود می گردند تا بتوانند از وضعیت درخواست خود مطلع شوند. همانطور که در مقاله باال گف تیم پیش از اقدام به استعالم گیری از وضعیت صدور پاسپورت متقاضیان باید جهت **دریافت بارکد پستی گذرنامه** خود اقدام کنند. پس از آن می توانند با استفاده از روش های استعالم و پیگیری بارکد پستی گذرنامه از وضعیت آن مطلع شوند. برای دریافت اطلاعات کامل مقاله بالا را به دقت مطالعه کنید .

چنانچه بارکد پستی گذرنامه خود را فراموش و یا گم کردید، می توانید از طریق تماس با شماره 193 شرکت ملی پست، جهت بازیابی بارکد پستی پاسپورت خود اقدام کنید. در صورت داشتن سوال و یا نیاز به راهنمایی جهت رفع مشکل ایجاد شده در دریافت بارکد پستی گذرنامه خود، می توانید با شماره 9099075307 (تنها از طریق تلفن ثابت و بدون گرفتن کد) تماس گرفته و از راهنمایی های مشاوران مرکز مشورت بهره مند شوید. کارشناسان ما همه روزه از ساعت 8 صبح الی 12 شب پاسخگوی تمامی سواالت شما خواهند بود .